# **COMPUTHERM Q3**

Цифровой комнатный термостат

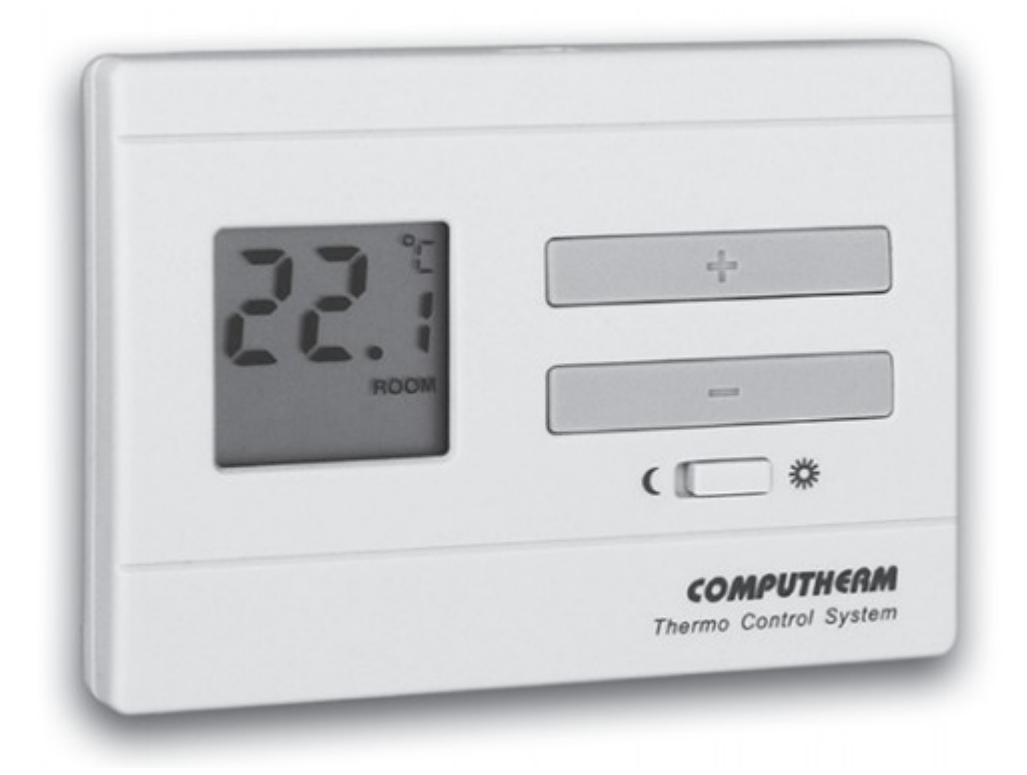

*Руководство по эксплуатации*

Комнатные термостаты типа **COMPUTHERM Q3** могут управлять большей частью предложенными на рынке Украины котлами. Они просты в подключении, подходят к любым газовым котлам или кондиционерному оборудованию, которое подсоединяются с помощью двухжильного кабеля, независимо от управляющего напряжения 24В или 220В.

Цифровой термостат **COMPUTHERM Q3** обеспечивает простое, более точное измерение и установку температуры по сравнению с стандартными термостатами. Термостат в соответствии с установленной чувствительностью включения ниже установленной температуры включает, а выше установленной температуры выключает котел или другой прибор, обеспечивая, таким образом, комфорт и способствуя снижению расходов на энергию.

**Чувствительность включения** термостата <u>+</u>0.2<sup>0</sup>C (<u>+</u>0.3<sup>0</sup>C). Под этим значением нужно подразумевать температурную разницу между настроенной и реально измеренной температурой при включении. Например если термостат настроен на 20<sup>0</sup>С, то он включит прибор при температуре равной или ниже 19.8 $^0$ C, а при температуре 20.2 $^0$ C или выше включит котел.

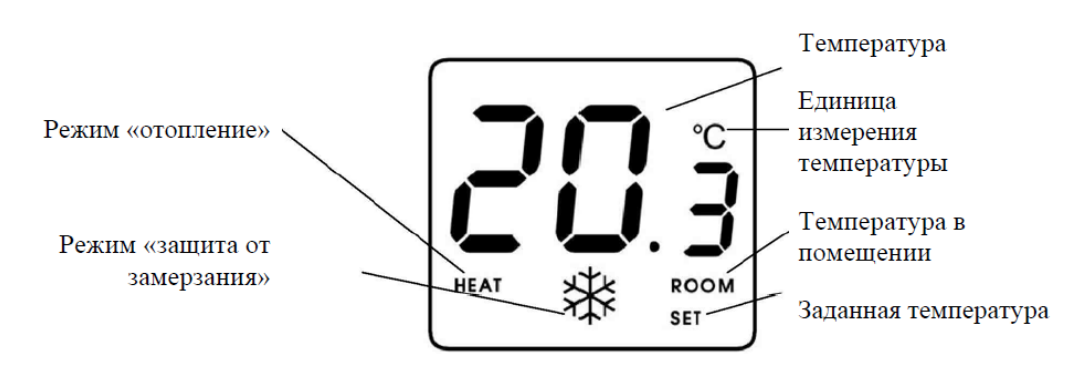

#### *Информации на LCD дисплее термостата*

## **1. РАЗМЕЩЕНИЕ ПРИБОРА**

Термостат может быть установлен во всех комнатах. Но правильнее всего располагать в комнате, где постоянно или дольше всего находятся люди, так что бы он попадал в место, обеспечивающее хорошую циркуляцию воздуха, но вдали от сквозняков или мест застоя воздуха. (Также элементов системы вентиляции, прямого солнечного света или горячего воздуха, холодильника или других приборов, которые могут излучать тепло, скрытых в стене отопительных труб и дымоходов). Оптимальная высота установки примерно 1.5 м. от пола.

*Важно! Если в помещении, где находится термостат, имеются радиаторные вентили с термоголовкой, то необходимо поменять их на ручные термоголовки или настроить на максимальную температуру. В противном случае термоголовка может помешать настройке температуры в целой квартире.*

#### **2. ПОДКЛЮЧЕНИЕ ТЕРМОСТАТА**

Для монтажа и подключения термостата отделите заднюю часть, расслабив два винта с нижней стороны корпуса, как показано на рисунке. Затем закрепите ее на стене. Для монтажа и подключения термостата, отделите заднюю панель термостата с помощью нажатия зажима в верхней части его корпуса в соответствии с рисунком.

С помощью прилагаемых винтов и некоторых инструментов, зафиксируйте заднюю панель прибора на стене.

С помощью небольшой отвертки, удалите крышку с клеммной колодки на внутренней стороне задней панели.

**Выходное реле термостата обладает тремя безпотенциальными сухими контактами подключения:**

**1 (NO), 2 (COM), 3 (NC),** которые находятся на внутренней стороне задней панели под внутренней крышкой. В случае выбора функции **«ОТОПЛЕНИЯ»**, два провода, настраиваемого прибора, необходимо подключить к клеммной

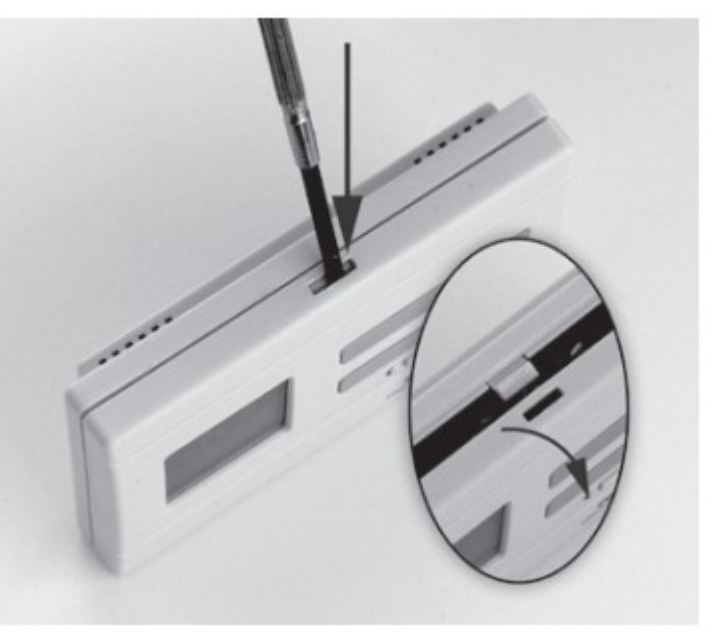

колодке, на открытые контакты реле 1 (NO) и 2 (COM), а в случае **настройки функции «ОХЛАЖДЕНИЯ»**, например, режим кондиционера, необходимо подключить к контактам 2 (COM) и 3 (NС).

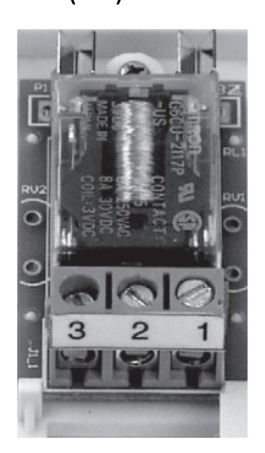

В интересах защиты от удара током, после окончания монтажа, установите обратно внутреннюю крышку, удаленную в целях подсоединения проводов.

*ВНИМАНИЕ! Доверьте монтаж, проектирование подключений прибора специалисту! Во время подсоединения отопительного или охлаждающего прибора, всегда необходимо придерживаться рекомендаций производителя касательно этого. Напряжение, появляющееся на клеммах 1, 2 или 3 зависит только от управляемой системы, поэтому величину диаметра проводов определяет тип управляемого устройства. Длина провода не играет роли.*

#### **3. ВВЕДЕНИЕ ТЕРМОСТАТА В ЭКСПЛУАТАЦИЮ**

Батарейки находятся в передней части корпуса. Вставьте две пальчиковые батарейки типа LR6 (АА) в соответствующее гнездо, соблюдая полярность, указанную внутри батарейного отсека **(подключение батареек с неправильно выбранной полярностью нарушает работу электронных частей термостата).** После установки батареек на дисплее отображается измеренная температура в соответствии с заводской установкой. Если эта индикация не покажется, то необходимо нажать кнопку "RESET" с помощью деревянной или пластмассовой палочки. Для нажатия кнопки не используйте графит или другой электропроводящий материал.

#### **4. ОСНОВНЫЕ НАСТРОЙКИ**

После отсоединения задней части термостата, на внутренней стороне передней панели перемещая перемычки, имеется возможность изменить следующие заводские настройки:

#### **4.1 Настройка чувствительности включения**

Верхней перемычкой можно выбрать и настроить чувствительность включения.

Заводская настройка чувствительности включения термостата (разница между заданной и реальной измеряемой температурой) установлена ± 0,2°С, если переставить верхнюю перемычку в левое положение, то станет ± 0,3 °С.

### **4.2 Изменение единицы измерения температуры**

Средней перемычкой можно выбрать и настроить единицу измерения температуры.

При заводских настройках температура показывается в **°С (Цельсия),** если переставить перемычку в левое положение, то изменится на **°F (Фаренгейт)**.

### **4.3 Изменение показываемой температуры**

Нижней перемычкой можно выбрать и настроить, какая температура будет выводиться на дисплей.

При заводских настройках на LCD

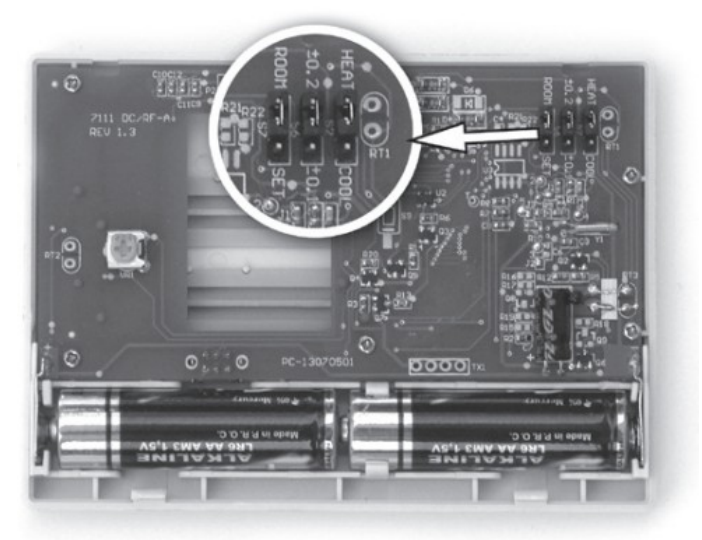

показывается измеряемая температура в помещении, а в нижнем правом углу дисплея показывает надпись **"ROOM".** Заданная температура показывается в момент настройки (около 15 сек.). Перемещая перемычку в левое положение можно изменить отображаемую температуру, каждые 4 сек. будут меняться показания - то комнатная температура, то заданная температура. При такой настройке под температурой высветится надпись показываемого параметра **"ROOM"** (комнатная температура) или **«SET»** (заданная температура).

## **5. НАСТРОЙКА ЖЕЛАЕМОЙ ТЕМПЕРАТУРЫ**

Заводская установка температуры 20°С, которая при заводской настройке чувствительности + 0,2°С включает при менее 19,8 °С или выключает при более 20,2°С отопительное устройство. Эта температура может быть изменена свободно в пределах 10-30°С с шагом 0,5 °С следующим образом:

- Нажмите кнопку  $\begin{array}{c} \hline \end{array}$ или  $\begin{array}{c} \hline \end{array}$ и в нижнем правом углу на дисплее появится надпись **"SET"** (заданная температура), температура на дисплее показывает значение заводской или последний раз заданной температуры вместо комнатной температуры (заданная температура мигает на дисплее). Нажатием или удержанием в нажатом положении одной из кнопок (быстрая смена показаний) можно настроить желаемую температуру в данном помещении. Спустя 15 секунд после установки желаемой температуры термостат вернется в нормальный режим. В нижнем правом углу на дисплее исчезнет надпись **"SET"** и на дисплее снова покажется настоящая температура.

## **6. ЗАПУСК ТЕРМОСТАТА В ЭКСПЛУАТАЦИЮ**

После подключения и настройки основных параметров и температуры, термостат готов к работе и в зависимости от установки переключателя режима отопления  $(\mathcal{R})$ или защита от замерзания  $(\mathbb{C})$  управляет подключенным к нему устройством.

#### **5.1 Режим отопление (правое положение переключателя)**

В зависимости от комнатной температуры и заданной температуры управляет (включает и выключает) подключенным к термостату устройством. При включенном положении нормально открытых контактов 1 (NO) и 2 (СОМ) включается реле и включается котел. Включенное положение показано в нижнем левом углу на дисплее надписью  $(\mathfrak{P})$ .

### **5.2 Режим защита от замерзания (левое положение переключателя)**

В этом режиме термостат обеспечивает защиту от замерзания в комнате, при температуре ниже 7 °С включает, выше этой температуры отключает подключенный к нему котел или другое устройство отопления. При включенном положении нормально открытых контактов 1 (NO) и 2 (СОМ) включается реле приемника и включается котел. Включенное положение показано на дисплее значком « $( \mathbb{C} )$ ». В этом режиме кнопки настройки температуры не функционируют.

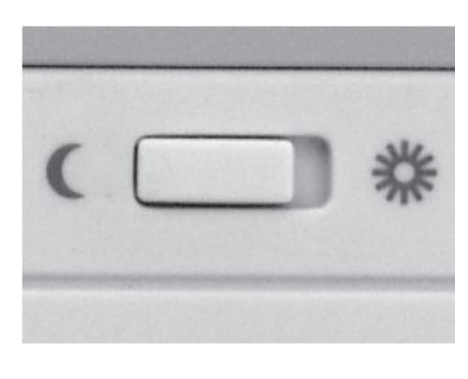

#### 7. **ЗАМЕНА ЭЛЕМЕНТОВ ПИТАНИЯ**

Срок работы батареек примерно 1 год, но если часто включать освещение, оно намного сократит время работы батареек. Если на дисплее появится иконка, которая показывает состояние разрядки батареек, необходимо заменить элементы питания (смотри п. З). После замены батареек необходимо настроить температуру заново, так как термостат вернётся к заводским настройкам.

## **ТЕХНИЧЕСКИЕ ДАННЫЕ**

#### **Технические характеристики термостата:**

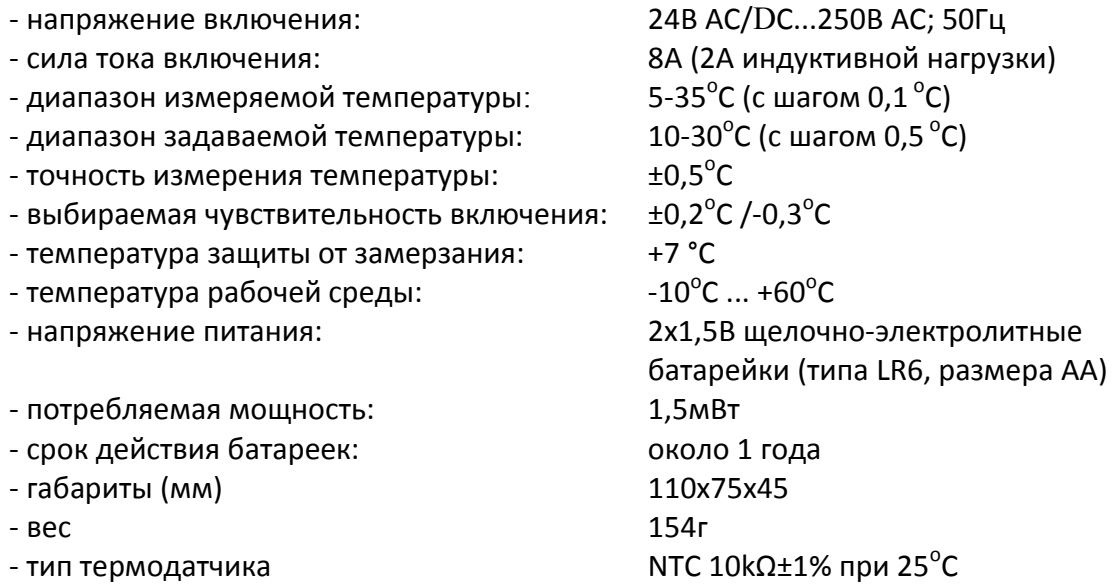

#### **Термостат типа COMPUTHERM Q7 соответствует стандартам EU EMC89/336/EEC; LVD 73/23/EEC; 93/68/EEC.**

# **Представитель в Украине:**

# **COMPUTHERM – Украина**

Tel: +38 (095) 607-86-95 +38 (057) 750-750-6

E\_mail: [info@computherm.com.ua](mailto:info@computherm.com.ua) Web: [www.computherm.com.ua](http://www.computherm.com.ua/)